# **PASSO 1**

### **PASSO 2**

#### **PASSO 4**

De forma a ter acesso ao seu leitor de códigos para registar dados de Visitantes, deverá clicar na Opção "Leitor de Códigos"

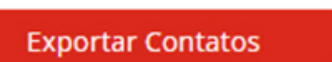

Preenchimento do Formulário de Registo de Expositor através do Link enviado pela Equipa Exposalão

Após concluído o seu Registo de Expositor, receberá um e-mail com o acesso à sua área reservada de Perfil de Expositor

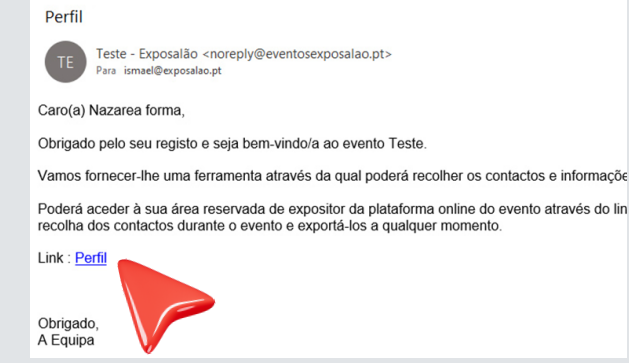

#### exposalão Exposalão Centro de Exposições S.A. Contatos 0 Leitor de Códigos

# **PASSO 3**

Ler o código QR presente na credencial do Visitante. Todas as informações serão automaticamente registadas na sua área reservada de Expositor

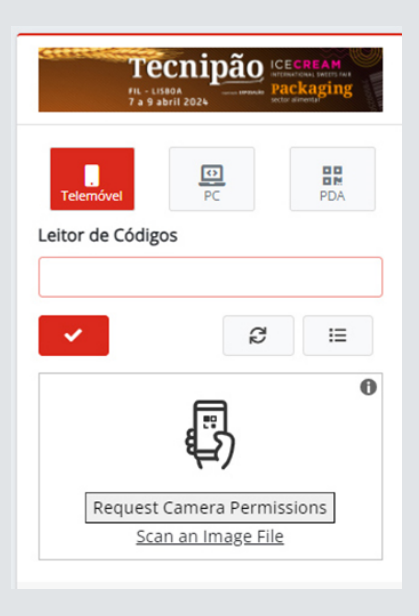

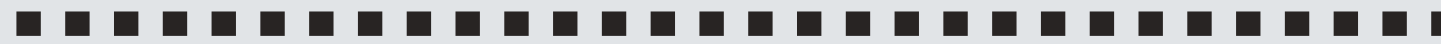

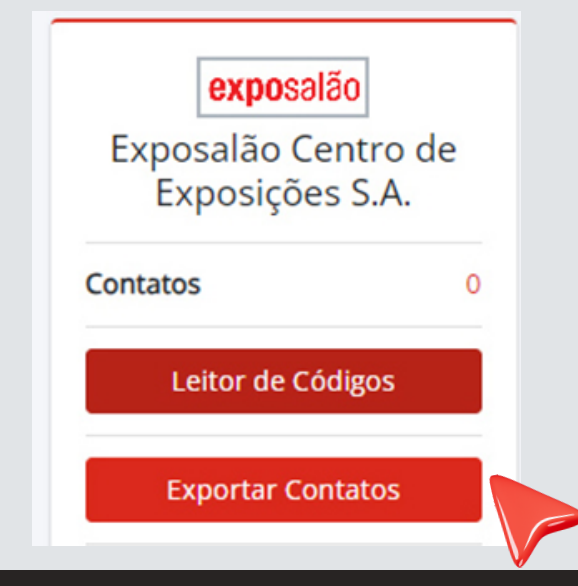

# **PASSO 5**

No final do Evento, poderá exportar em Excel a informação de todos os Visitantes tidos e lidos através dos códigos QR

#### **WWW.EXPOSALAO.PT**

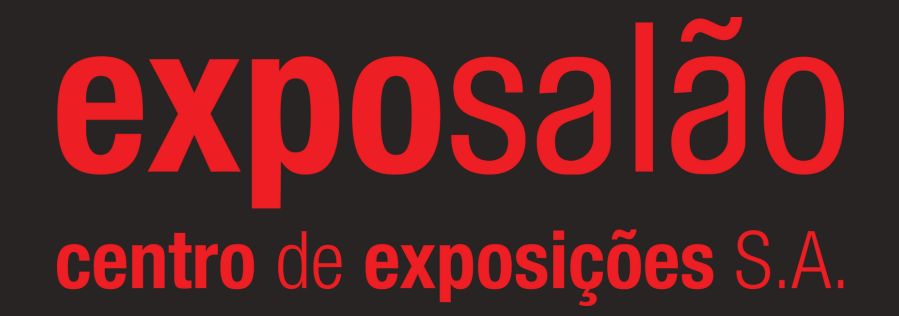

#### **Procedimento para Leitura de Dados dos Visitantes**

*TATATATATATATATATATATATATA* 

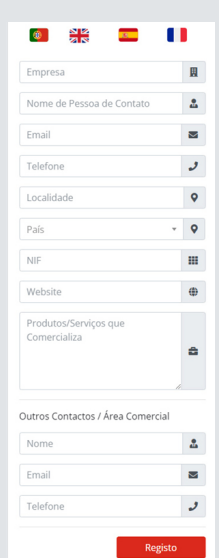